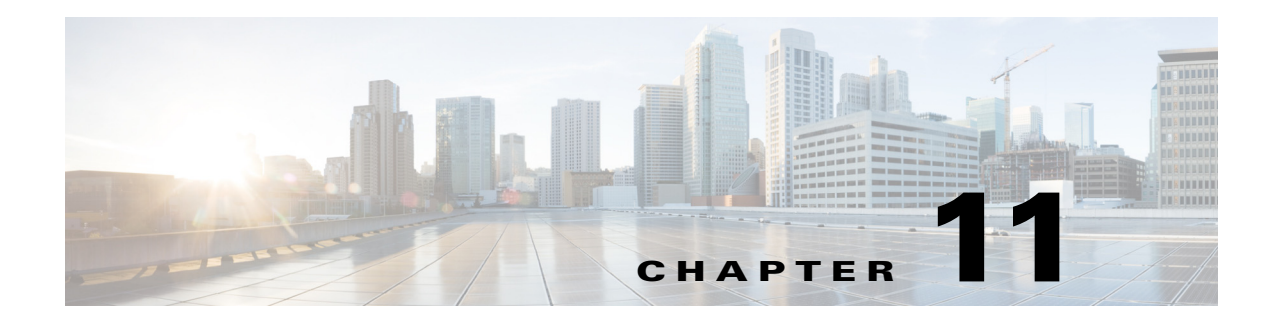

# <span id="page-0-1"></span>**Configuring RIP**

This chapter describes how to configure the Routing Information Protocol (RIP) on the Cisco NX-OS device.

This chapter includes the following sections:

- **•** [About RIP, page 11-1](#page-0-0)
- **•** [Licensing Requirements for RIP, page 11-4](#page-3-0)
- **•** [Prerequisites for RIP, page 11-4](#page-3-1)
- **•** [Guidelines and Limitations, page 11-4](#page-3-2)
- **•** [Default Settings, page 11-4](#page-3-5)
- **•** [Configuring RIP, page 11-5](#page-4-0)
- **•** [Verifying the RIP Configuration, page 11-18](#page-17-0)
- **•** [Displaying RIP Statistics, page 11-18](#page-17-1)
- **•** [Configuration Examples for RIP, page 11-19](#page-18-0)
- **•** [Related Topics, page 11-19](#page-18-1)

## <span id="page-0-0"></span>**About RIP**

 $\Gamma$ 

This section includes the following topics:

- **•** [RIP Overview, page 11-2](#page-1-2)
- **•** [RIPv2 Authentication, page 11-2](#page-1-0)
- **•** [Split Horizon, page 11-2](#page-1-1)
- **•** [Route Filtering, page 11-3](#page-2-0)
- **•** [Route Summarization, page 11-3](#page-2-1)
- [Route Redistribution, page 11-3](#page-2-2)
- **•** [Load Balancing, page 11-3](#page-2-3)
- **•** [High Availability, page 11-4](#page-3-3)
- **•** [Virtualization Support, page 11-4](#page-3-4)

Ι

### <span id="page-1-2"></span>**RIP Overview**

RIP uses User Datagram Protocol (UDP) data packets to exchange routing information in small internetworks. RIPv2 supports IPv4. RIPv2 uses an optional authentication feature supported by the RIPv2 protocol (see the ["RIPv2 Authentication" section on page 11-2\)](#page-1-0).

RIP uses the following two message types:

- Request—Sent to the multicast address 224.0.0.9 to request route updates from other RIP-enabled routers.
- Response—Sent every 30 seconds by default (see the "Verifying the RIP Configuration" section on [page 11-18](#page-17-0)). The router also sends response messages after it receives a Request message. The response message contains the entire RIP route table. RIP sends multiple response packets for a request if the RIP routing table cannot fit in one response packet.

RIP uses a hop count for the routing metric*.* The hop count is the number of routers that a packet can traverse before reaching its destination. A directly connected network has a metric of 1; an unreachable network has a metric of 16. This small range of metrics makes RIP an unsuitable routing protocol for large networks.

### <span id="page-1-0"></span>**RIPv2 Authentication**

You can configure authentication on RIP messages to prevent unauthorized or invalid routing updates in your network. Cisco NX-OS supports a simple password or an MD5 authentication digest.

You can configure the RIP authentication per interface by using keychain management for the authentication keys. Keychain management allows you to control changes to the authentication keys used by an MD5 authentication digest or simple text password authentication. See the *Cisco Nexus 9000 Series NX-OS Security Configuration Guide* for more details about creating keychains.

To use an MD5 authentication digest, you configure a password that is shared at the local router and all remote RIP neighbors. Cisco NX-OS creates an MD5 one-way message digest based on the message itself and the encrypted password and sends this digest with the RIP message (Request or Response). The receiving RIP neighbor validates the digest by using the same encrypted password. If the message has not changed, the calculation is identical and the RIP message is considered valid.

An MD5 authentication digest also includes a sequence number with each RIP message to ensure that no message is replayed in the network.

### <span id="page-1-1"></span>**Split Horizon**

You can use split horizon to ensure that RIP never advertises a route out of the interface where it was learned.

Split horizon is a method that controls the sending of RIP update and query packets. When you enable split horizon on an interface, Cisco NX-OS does not send update packets for destinations that were learned from this interface. Controlling update packets in this manner reduces the possibility of routing loops.

You can use split horizon with poison reverse to configure an interface to advertise routes learned by RIP as unreachable over the interface that learned the routes. [Figure 11-1](#page-2-4) shows a sample RIP network with split horizon and poison reverse enabled.

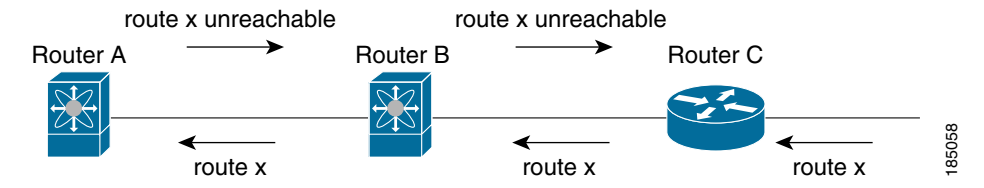

#### <span id="page-2-4"></span>*Figure 11-1 RIP with Split Horizon Poison Reverse*

Router C learns about route X and advertises that route to Router B. Router B in turn advertises route X to Router A but sends a route X unreachable update back to Router C.

By default, split horizon is enabled on all interfaces.

### <span id="page-2-0"></span>**Route Filtering**

You can configure a route policy on a RIP-enabled interface to filter the RIP updates. Cisco NX-OS updates the route table with only those routes that the route policy allows.

### <span id="page-2-1"></span>**Route Summarization**

You can configure multiple summary aggregate addresses for a specified interface. Route summarization simplifies route tables by replacing a number of more-specific addresses with an address that represents all the specific addresses. For example, you can replace 10.1.1.0/24, 10.1.2.0/24, and 10.1.3.0/24 with one summary address, 10.1.0.0/16.

If more specific routes are in the routing table, RIP advertises the summary address from the interface with a metric equal to the maximum metric of the more specific routes.

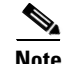

**Note** Cisco NX-OS does not support automatic route summarization.

### <span id="page-2-2"></span>**Route Redistribution**

You can use RIP to redistribute static routes or routes from other protocols. You must configure a route map with the redistribution to control which routes are passed into RIP. A route policy allows you to filter routes based on attributes such as the destination, origination protocol, route type, route tag, and so on. For more information, see [Chapter 15, "Configuring Route Policy Manager."](#page-0-1)

Whenever you redistribute routes into a RIP routing domain, Cisco NX-OS does not, by default, redistribute the default route into the RIP routing domain. You can generate a default route into RIP, which can be controlled by a route policy.

You also configure the default metric that is used for all imported routes into RIP.

### <span id="page-2-3"></span>**Load Balancing**

I

You can use load balancing to allow a router to distribute traffic over all the router network ports that are the same distance from the destination address. Load balancing increases the usage of network segments and increases effective network bandwidth.

Ι

Cisco NX-OS supports the Equal Cost Multiple Path (ECMP) feature with up to 16 equal-cost paths in the RIP route table and the unicast RIB. You can configure RIP to load balance traffic across some or all of those paths.

### <span id="page-3-3"></span>**High Availability**

Cisco NX-OS supports stateless restarts for RIP. After a reboot or supervisor switchover, Cisco NX-OS applies the running configuration and RIP immediately sends request packets to repopulate its routing table.

### <span id="page-3-4"></span>**Virtualization Support**

Cisco NX-OS supports multiple instances of the RIP protocol that run on the same system. RIP supports virtual routing and forwarding (VRF) instances.

## <span id="page-3-0"></span>**Licensing Requirements for RIP**

The following table shows the licensing requirements for this feature:

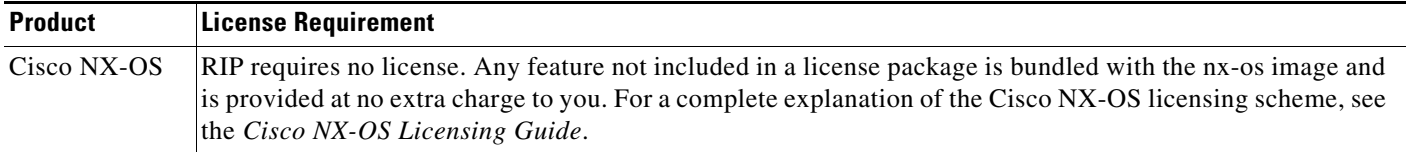

## <span id="page-3-1"></span>**Prerequisites for RIP**

RIP has the following prerequisites:

**•** You must enable RIP (see the ["Enabling RIP" section on page 11-5](#page-4-2)).

## <span id="page-3-2"></span>**Guidelines and Limitations**

RIP has the following configuration guidelines and limitations:

- **•** Cisco NX-OS does not support RIPv1. If Cisco NX-OS receives a RIPv1 packet, it logs a message and drops the packet.
- **•** Cisco NX-OS does not establish adjacencies with RIPv1 routers.
- **•** IPv6 is not supported for RIP.

## <span id="page-3-5"></span>**Default Settings**

[Table 11-1](#page-4-1) lists the default settings for RIP parameters.

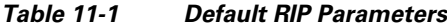

<span id="page-4-1"></span>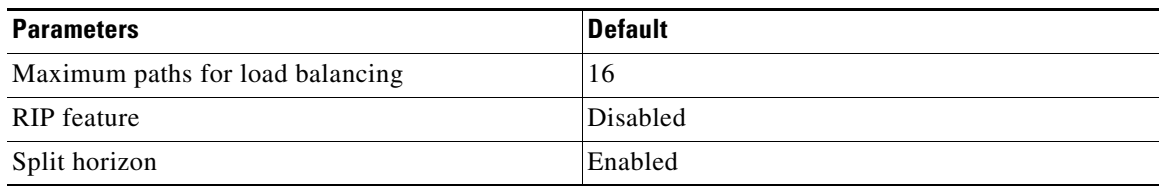

## <span id="page-4-0"></span>**Configuring RIP**

This section includes the following topics:

- **•** [Enabling RIP, page 11-5](#page-4-2)
- **•** [Creating a RIP Instance, page 11-6](#page-5-0)
- **•** [Restarting a RIP Instance, page 11-8](#page-7-1)
- **•** [Configuring RIP on an Interface, page 11-8](#page-7-0)
- **•** [Configuring RIP Authentication, page 11-9](#page-8-0)
- **•** [Configuring a Passive Interface, page 11-11](#page-10-0)
- **•** [Configuring Split Horizon with Poison Reverse, page 11-11](#page-10-1)
- **•** [Configuring Route Summarization, page 11-11](#page-10-2)
- **•** [Configuring Route Redistribution, page 11-11](#page-10-3)
- **•** [Configuring Cisco NX-OS RIP for Compatibility with Cisco IOS RIP, page 11-13](#page-12-0)
- **•** [Configuring Virtualization, page 11-14](#page-13-0)
- **•** [Tuning RIP, page 11-17](#page-16-0)

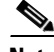

**Note** If you are familiar with the Cisco IOS CLI, be aware that the Cisco NX-OS commands for this feature might differ from the Cisco IOS commands that you would use.

### <span id="page-4-2"></span>**Enabling RIP**

You must enable RIP before you can configure RIP.

#### **SUMMARY STEPS**

 $\mathbf I$ 

- **1. configure terminal**
- **2. feature rip**
- **3.** (Optional) **show feature**
- **4.** (Optional) **copy running-config startup-config**

 $\mathbf I$ 

#### **DETAILED STEPS**

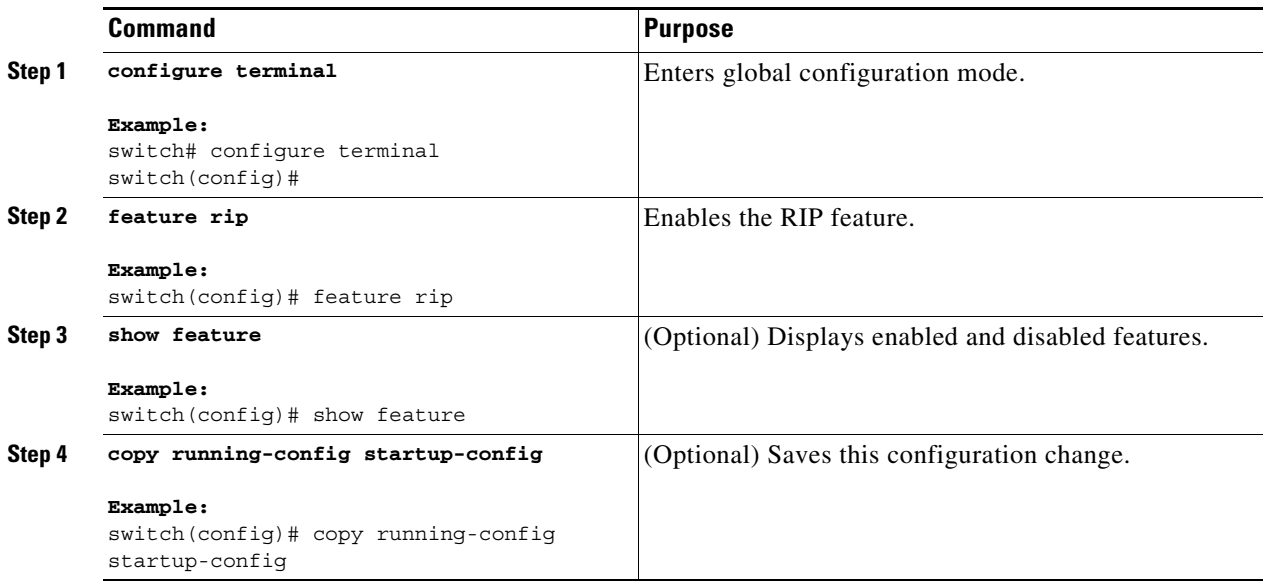

To disable the RIP feature and remove all associated configurations, use the following command in global configuration mode.

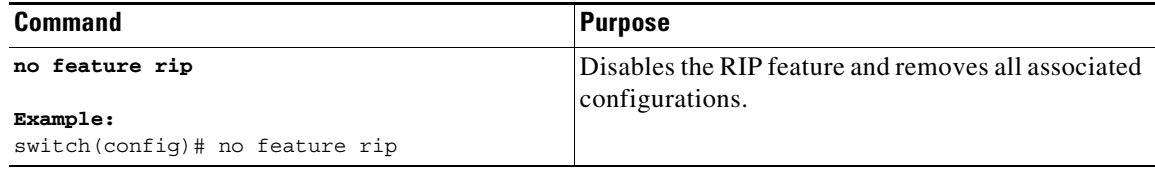

## <span id="page-5-0"></span>**Creating a RIP Instance**

You can create a RIP instance and configure the address family for that instance.

#### **BEFORE YOU BEGIN**

You must enable RIP (see the ["Enabling RIP" section on page 11-5](#page-4-2)).

#### **SUMMARY STEPS**

- **1. configure terminal**
- **2. router rip** *instance-tag*
- **3. address-family ipv4 unicast**
- **4.** (Optional) **show ip rip** [**instance** *instance-tag*] [**vrf** *vrf-name*]
- **5.** (Optional) **copy running-config startup-config**

### **DETAILED STEPS**

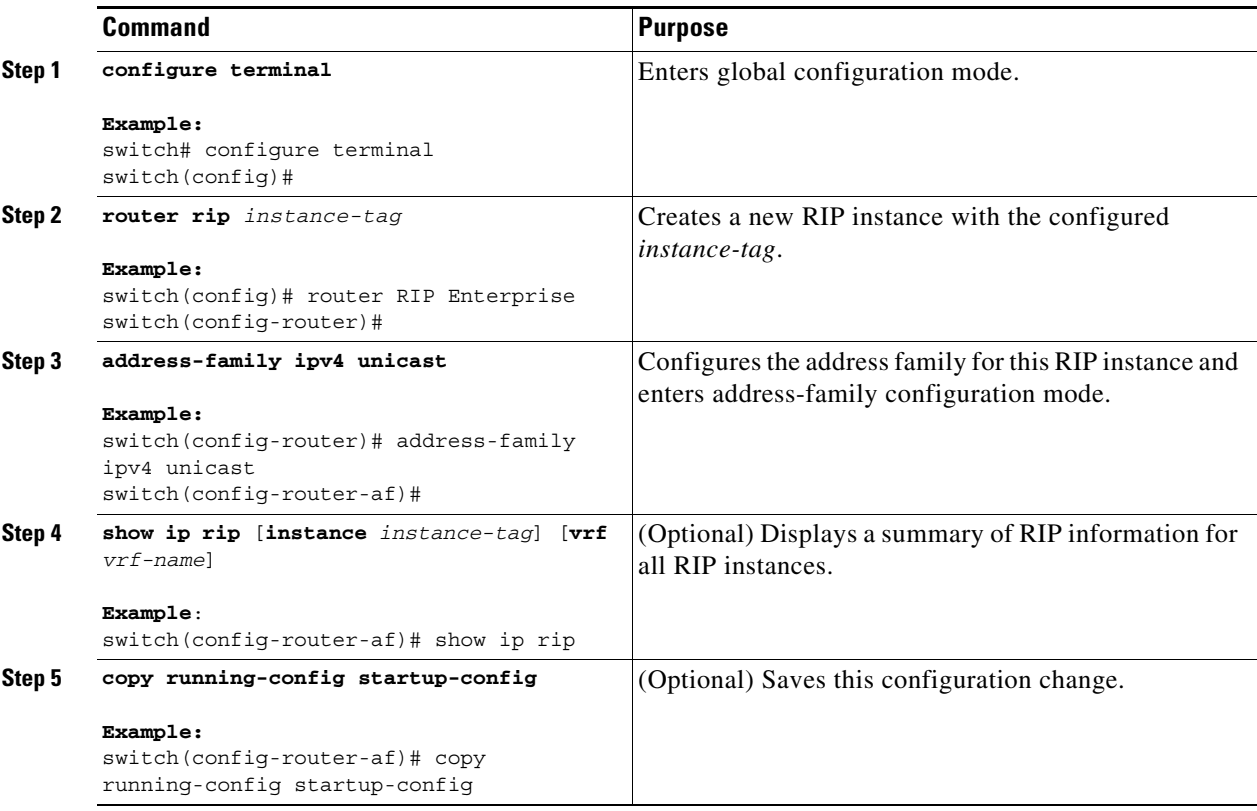

To remove the RIP instance and the associated configurations, use the following command in global configuration mode.

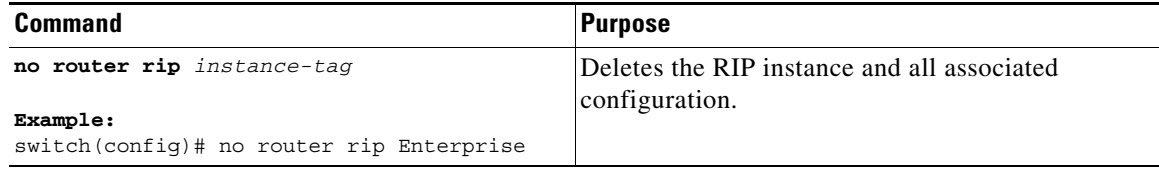

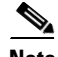

 $\mathbf{I}$ 

**Note** You must also remove any RIP commands configured in interface mode.

 $\mathcal{L}_{\rm{max}}$ 

Ι

You can configure the following optional parameters for RIP in address-family configuration mode:

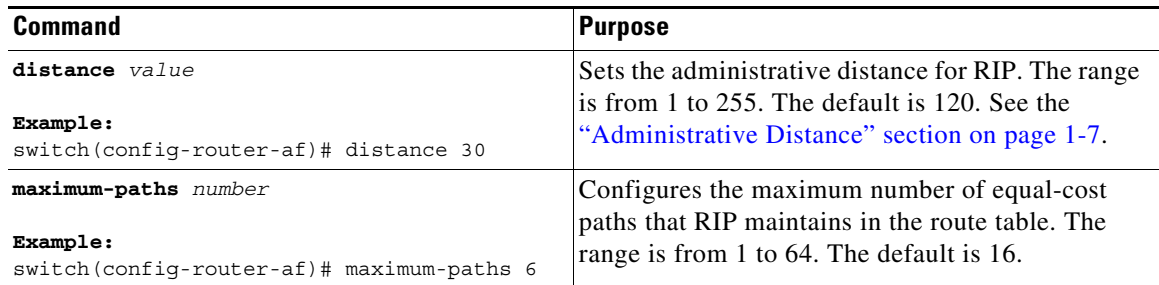

This example shows how to create a RIP instance for IPv4 and set the number of equal-cost paths for load balancing:

```
switch# configure terminal
switch(config)# router rip Enterprise
switch(config-router)# address-family ipv4 unicast
switch(config-router-af)# max-paths 10
switch(config-router-af)# copy running-config startup-config
```
### <span id="page-7-1"></span>**Restarting a RIP Instance**

You can restart a RIP instance. This clears all neighbors for the instance.

To restart an RIP instance and remove all associated neighbors, use the following command:

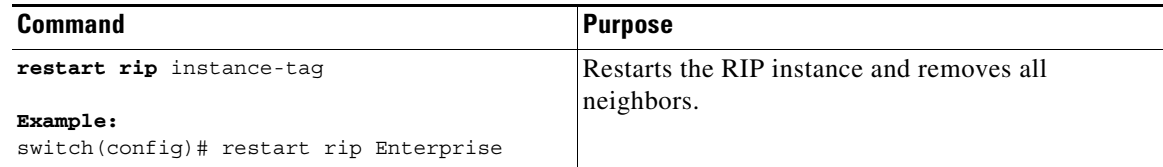

### <span id="page-7-0"></span>**Configuring RIP on an Interface**

You can add an interface to a RIP instance.

#### **BEFORE YOU BEGIN**

You must enable RIP (see the ["Enabling RIP" section on page 11-5](#page-4-2)).

### **SUMMARY STEPS**

- **1. configure terminal**
- **2. interface** *interface-type slot/port*
- **3. ip router rip** *instance-tag*
- **4.** (Optional) **show ip rip** [**instance** *instance-tag*] **interface** [*interface-type slot/port*] [**vrf** *vrf-name*] [**detail**]
- **5.** (Optional) **copy running-config startup-config**

#### **DETAILED STEPS**

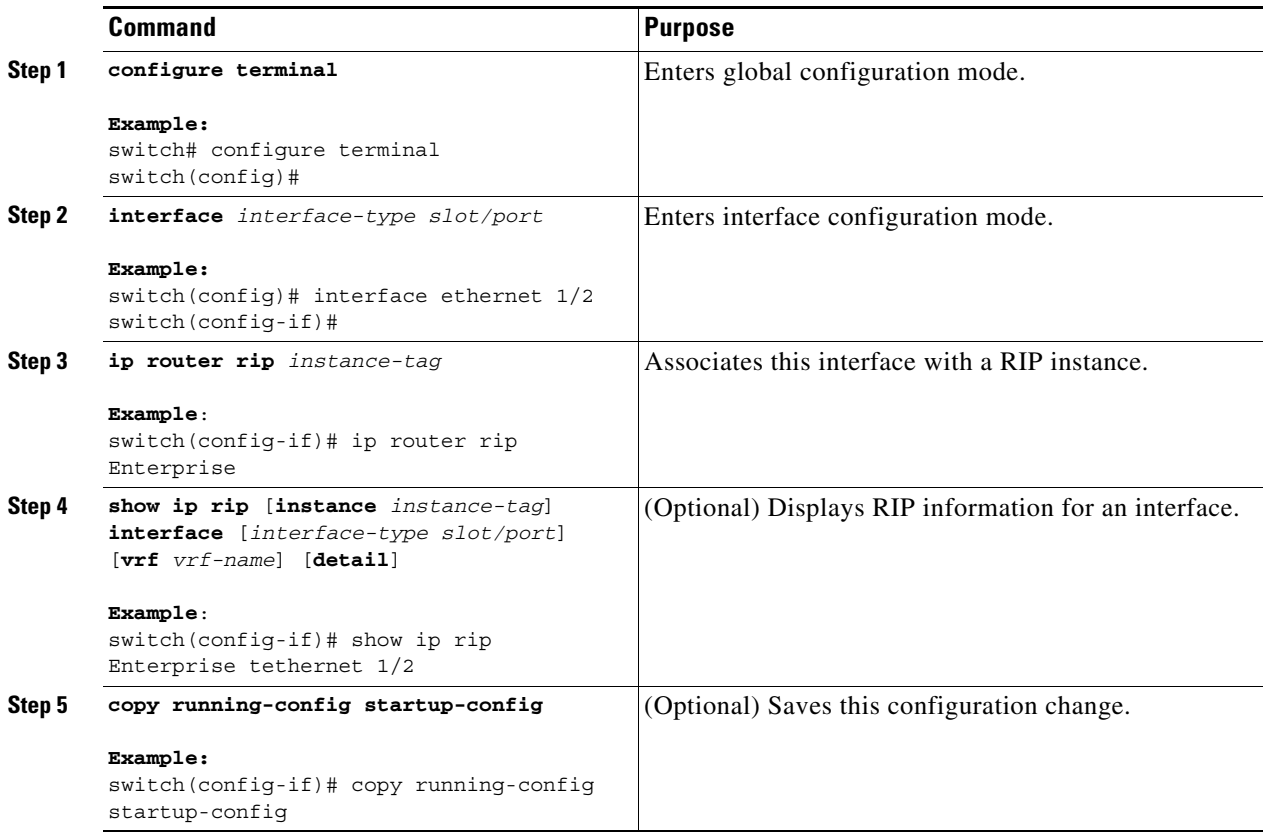

This example shows how to add Ethernet 1/2 interface to a RIP instance:

```
switch# configure terminal
switch(config)# interface ethernet 1/2
switch(config-if)# ip router rip Enterprise
switch(config)# copy running-config startup-config
```
### <span id="page-8-0"></span>**Configuring RIP Authentication**

You can configure authentication for RIP packets on an interface.

#### **BEFORE YOU BEGIN**

You must enable RIP (see the ["Enabling RIP" section on page 11-5\)](#page-4-2).

Configure a keychain if necessary before enabling authentication. See the *Cisco Nexus 9000 Series NX-OS Security Configuration Guide* for details on implementing keychains.

#### **SUMMARY STEPS**

 $\Gamma$ 

- **1. configure terminal**
- **2. interface** *interface-type slot/port*

ן

- **3. ip rip authentication mode**{**text** | **md5**}
- **4. ip rip authentication key-chain** *key*
- **5.** (Optional) **copy running-config startup-config**

#### **DETAILED STEPS**

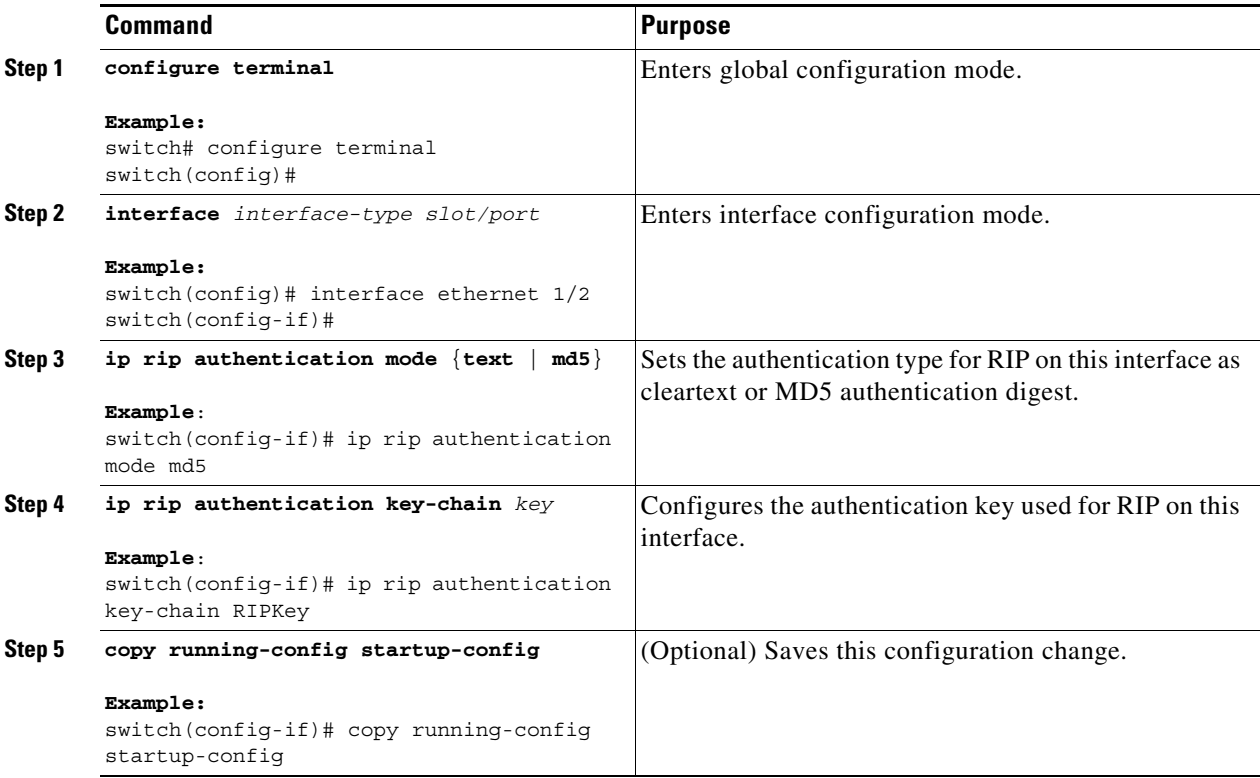

This example shows how to create a keychain and configure MD5 authentication on a RIP interface:

```
switch# configure terminal
switch(config)# key chain RIPKey
switch(config-keychain)# key 2
switch(config-keychain-key)# accept-lifetime 00:00:00 Jan 01 2000 infinite
switch(config-keychain-key)# send-lifetime 00:00:00 Jan 01 2000 infinite
switch(config-keychain-key)# exit
switch(config-keychain)# exit
switch(config)# interface ethernet 1/2
switch(config-if)# ip rip authentication mode md5 
switch(config-if)# ip rip authentication key-chain RIPKey
switch(config-if)# copy running-config startup-config
```
### <span id="page-10-0"></span>**Configuring a Passive Interface**

You can configure a RIP interface to receive routes but not send route updates by setting the interface to passive mode.

To configure a RIP interface in passive mode, use the following command in interface configuration mode:

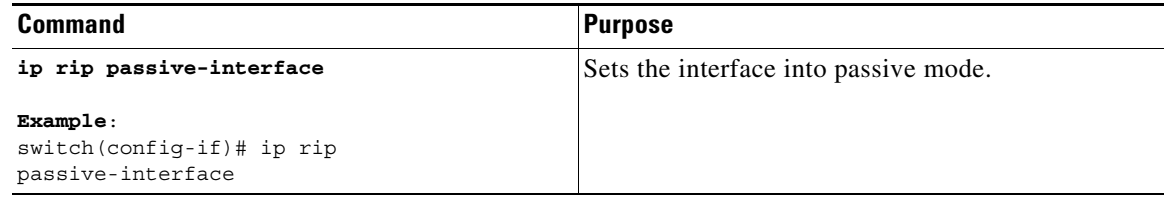

### <span id="page-10-1"></span>**Configuring Split Horizon with Poison Reverse**

You can configure an interface to advertise routes learned by RIP as unreachable over the interface that learned the routes by enabling poison reverse.

To configure split horizon with poison reverse on an interface, use the following command in interface configuration mode:

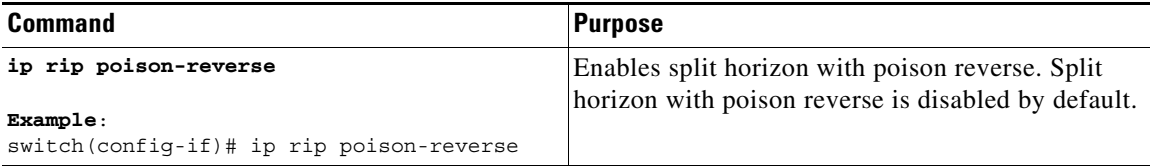

### <span id="page-10-2"></span>**Configuring Route Summarization**

You can create aggregate addresses that are represented in the routing table by a summary address. Cisco NX-OS advertises the summary address metric that is the smallest metric of all the more-specific routes.

To configure a summary address on an interface, use the following command in interface configuration mode:

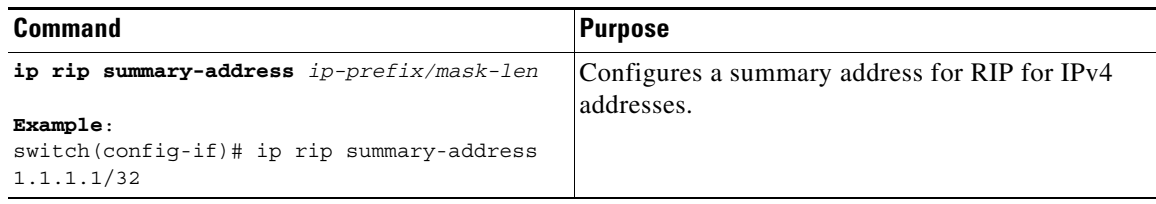

### <span id="page-10-3"></span>**Configuring Route Redistribution**

 $\mathbf I$ 

You can configure RIP to accept routing information from another routing protocol and redistribute that information through the RIP network. Redistributed routes can optionally be assigned a default route.

ן

#### **BEFORE YOU BEGIN**

You must enable RIP (see the ["Enabling RIP" section on page 11-5](#page-4-2)).

Configure a route map before configuring redistribution. See the"Configuring Route Maps" section on page 15-11 for details on configuring route maps.

#### **SUMMARY STEPS**

- **1. configure terminal**
- **2. router rip** *instance-tag*
- **3. address-family ipv4 unicast**
- **4. redistribute** {**bgp** *as* | **direct** | **eigrp** | **isis** | **ospf** | **ospfv3** | **rip**} *instance-tag* | **static**} **route-map** *map-name*
- **5.** (Optional) **default-information originate** [**always**] [**route-map** *map-name*]
- **6.** (Optional) **default-metric** *value*
- **7.** (Optional) **show ip rip route** [{*ip-prefix* [*longer***-prefixes | shorter-prefixes**]] [**vrf** *vrf-name*] [**summary**]
- **8.** (Optional) **copy running-config startup-config**

#### **DETAILED STEPS**

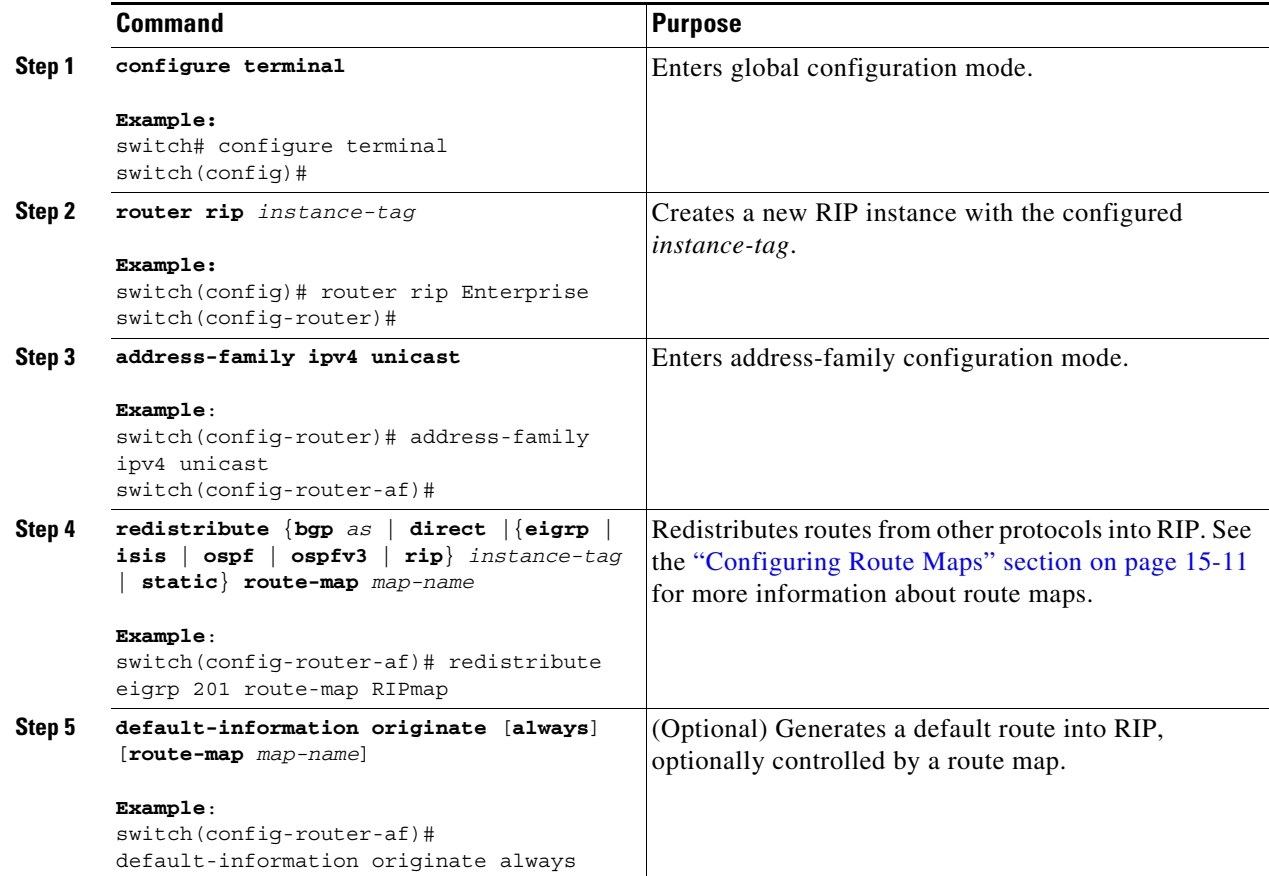

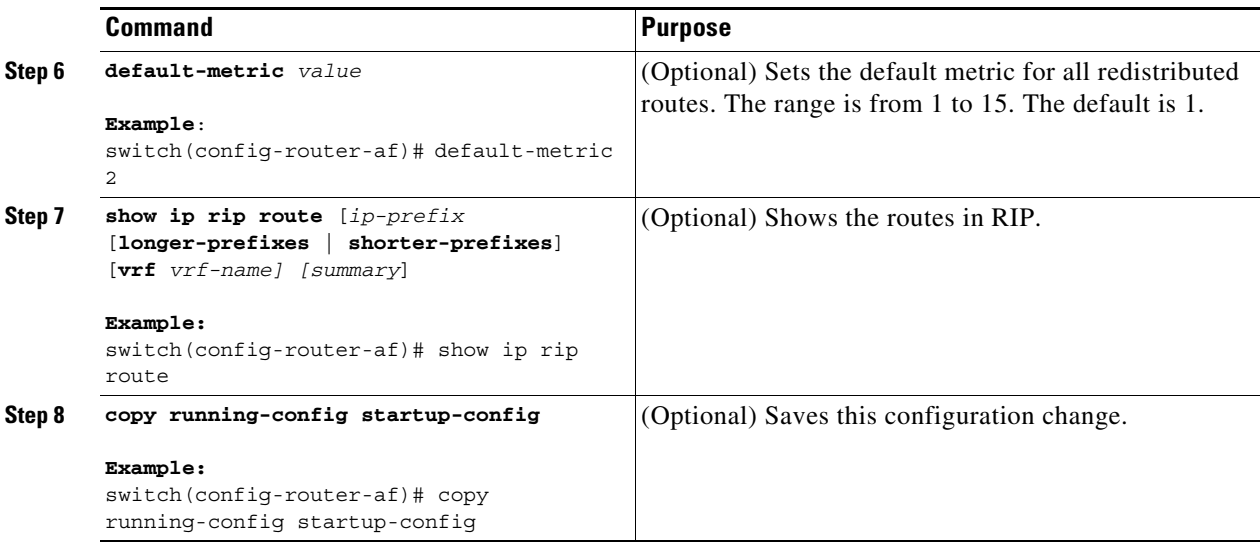

This example shows how to redistribute EIGRP into RIP:

```
switch# configure terminal
switch(config)# router rip Enterprise
switch(config-router)# address-family ipv4 unicast
switch(config-router-af)# redistribute eigrp 201 route-map RIPmap
switch(config-router-af)# copy running-config startup-config
```
### <span id="page-12-0"></span>**Configuring Cisco NX-OS RIP for Compatibility with Cisco IOS RIP**

You can configure Cisco NX-OS RIP to behave like Cisco IOS RIP in the way that routes are advertised and processed.

Directly connected routes are treated with cost 1 in Cisco NX-OS RIP and with cost 0 in Cisco IOS RIP. When routes are advertised in Cisco NX-OS RIP, the receiving device adds a minimum cost of +1 to all received routes and installs the routes in its routing table. In Cisco IOS RIP, this cost increment is done on the sending router, and the receiving router installs the routes without any modification. This difference in behavior can cause issues when both Cisco NX-OS and Cisco IOS devices are working together. You can prevent these compatibility issues by configuring Cisco NX-OS RIP to advertise and process routes like Cisco IOS RIP.

#### **BEFORE YOU BEGIN**

You must enable RIP (see the ["Enabling RIP" section on page 11-5\)](#page-4-2).

#### **SUMMARY STEPS**

 $\mathbf I$ 

- **1. configure terminal**
- **2. router rip** *instance-tag*
- **3.** [**no**] **metric direct 0**
- **4.** (Optional) **show running-config rip**
- **5.** (Optional) **copy running-config startup-config**

ן

#### **DETAILED STEPS**

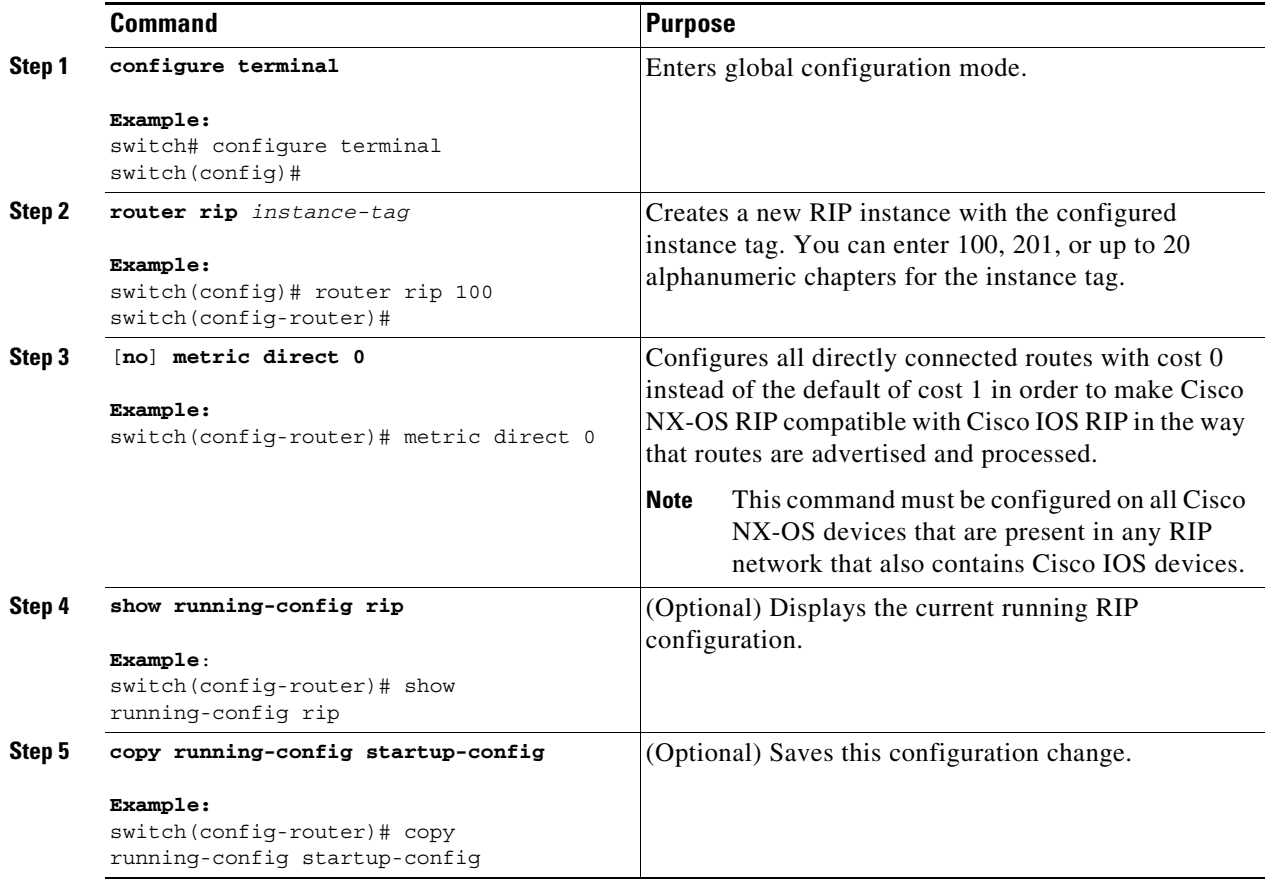

This example shows how to disable Cisco NX-OS RIP compatibility with Cisco IOS RIP by returning all direct routes from cost 0 to cost 1:

```
switch# configure terminal
switch(config)# router rip 100
switch(config-router)# no metric direct 0
switch(config-router)# show running-config rip
switch(config-router)# copy running-config startup-config
```
### <span id="page-13-0"></span>**Configuring Virtualization**

You can configure multiple RIP instances, create multiple VRFs, and use the same or multiple RIP instances in each VRF. You assign a RIP interface to a VRF.

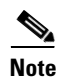

**Note** Configure all other parameters for an interface after you configure the VRF for an interface. Configuring a VRF for an interface deletes all the configurations for that interface.

#### **BEFORE YOU BEGIN**

You must enable RIP (see the ["Enabling RIP" section on page 11-5](#page-4-2)).

### **SUMMARY STEPS**

- **1. configure terminal**
- **2. vrf context** *vrf-name*
- **3. exit**
- **4. router rip** *instance-tag*
- **5. vrf** *vrf-name*
- **6.** (Optional) **address-family ipv4 unicast**
- **7.** (Optional) **redistribute** {**bgp** *as* | **direct** | {**eigrp** | **isis** | **ospf** | **ospfv3** | **rip**} *instance-tag* | **static**} **route-map** *map-name*
- **8. interface ethernet** *slot/port*
- **9. vrf member** *vrf-name*
- **10. ip-address** *ip-prefix/length*
- **11. ip router rip** *instance-tag*
- **12.** (Optional) **show ip rip** [**instance** *instance-tag*] **interface** [*interface-type slot/port*] [**vrf** *vrf-name*]
- **13.** (Optional) **copy running-config startup-config**

#### **DETAILED STEPS**

 $\overline{\phantom{a}}$ 

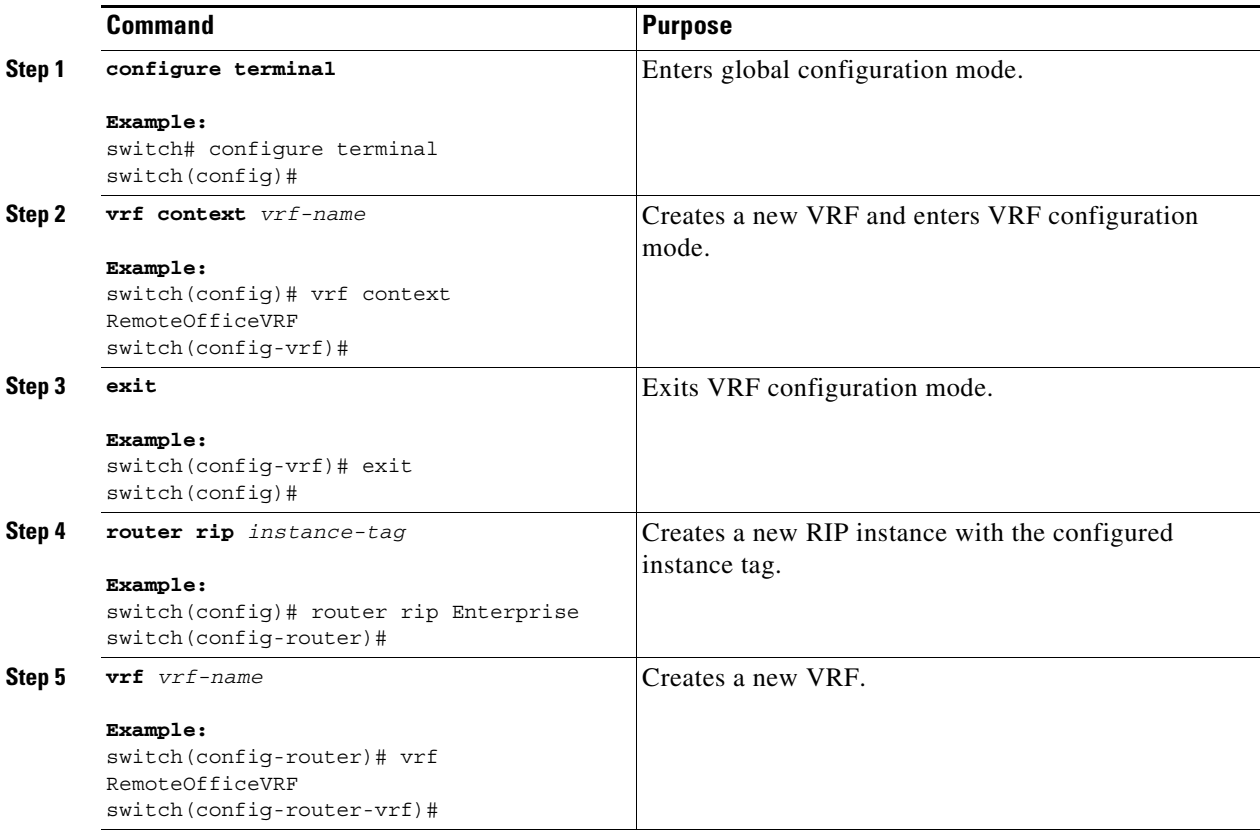

 $\mathsf I$ 

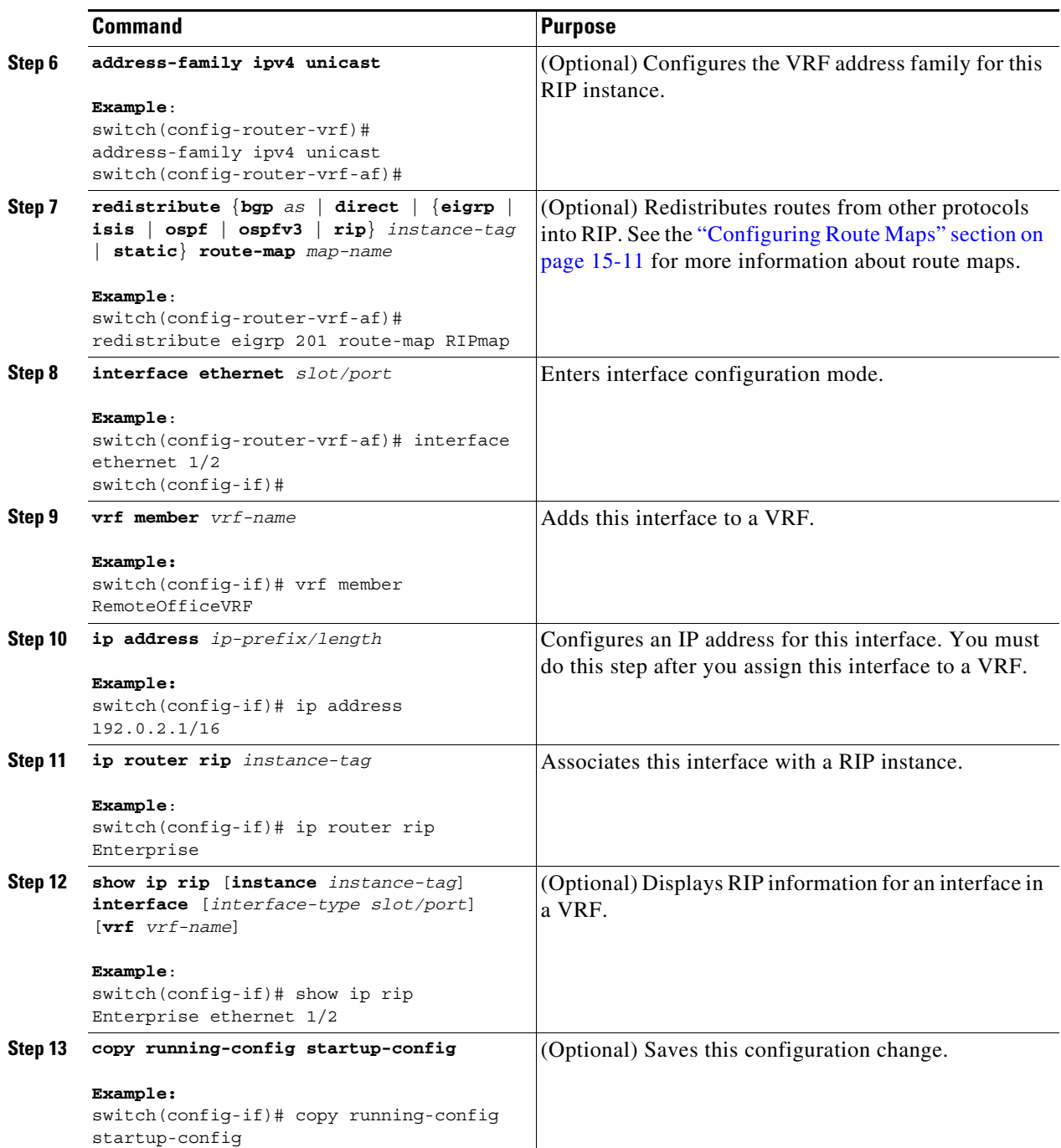

П

This example shows how to create a VRF and add an interface to the VRF:

```
switch# configure terminal
switch(config)# vrf context RemoteOfficeVRF
switch(config-vrf)# exit
switch(config)# router rip Enterprise
switch(config-router)# vrf RemoteOfficeVRF
switch(config-router-vrf)# address-family ipv4 unicast
switch(config-router-vrf-af)# redistribute eigrp 201 route-map RIPmap
switch(config-router-vrf-af)# interface ethernet 1/2
switch(config-if)# vrf member RemoteOfficeVRF
switch(config-if)# ip address 192.0.2.1/16
switch(config-if)# ip router rip Enterprise
switch(config-if)# copy running-config startup-config
```
### <span id="page-16-0"></span>**Tuning RIP**

 $\mathbf I$ 

You can tune RIP to match your network requirements. RIP uses several timers that determine the frequency of routing updates, the length of time before a route becomes invalid, and other parameters. You can adjust these timers to tune routing protocol performance to better suit your internetwork needs.

**Note** You must configure the same values for the RIP timers on all RIP-enabled routers in your network.

You can use the following optional commands in address-family configuration mode to tune RIP:

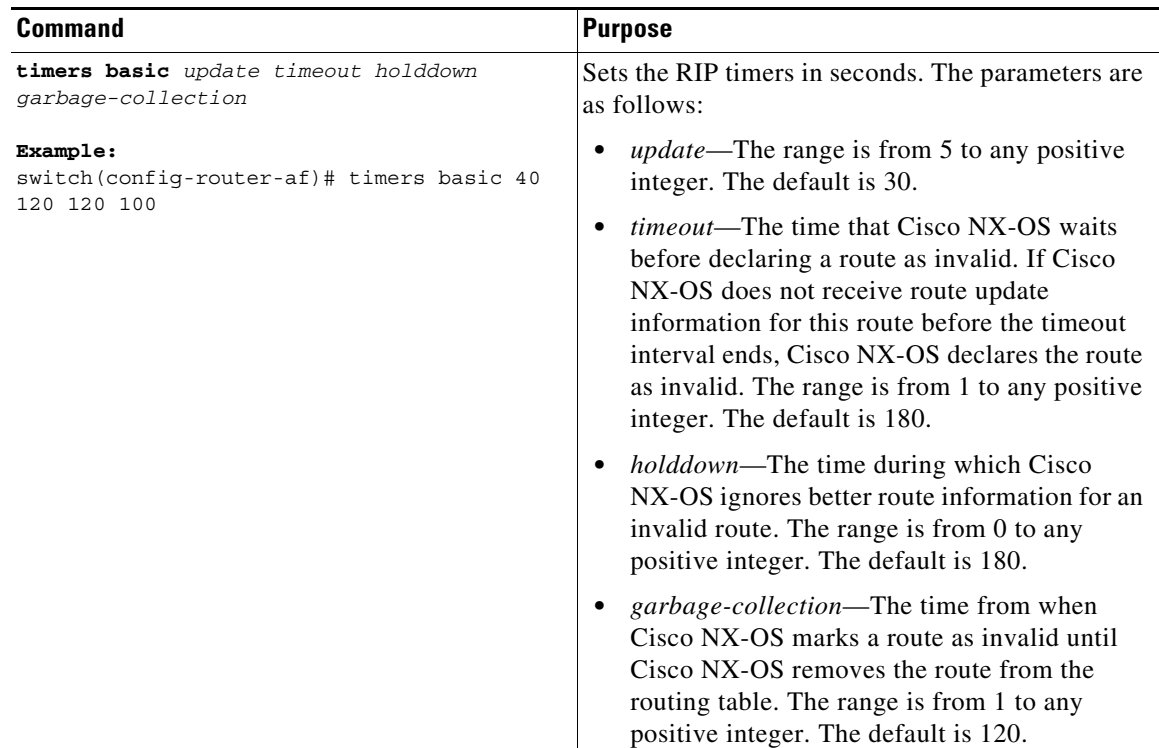

 $\mathsf I$ 

You can use the following optional commands in interface configuration mode to tune RIP:

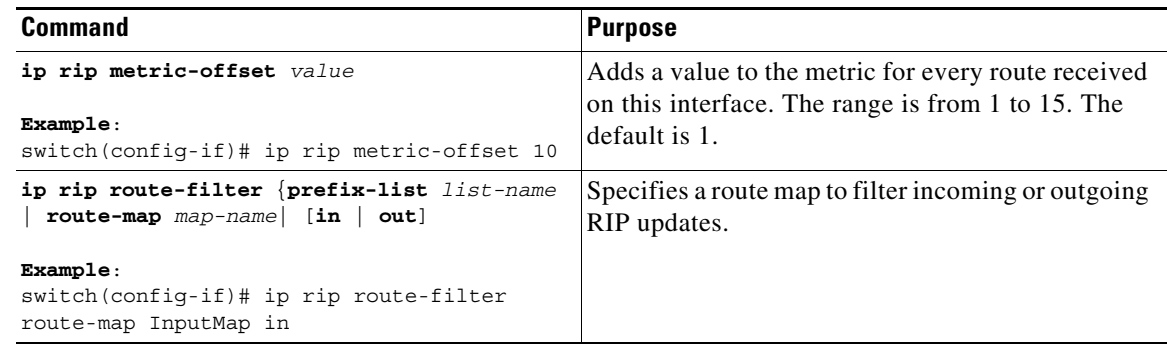

# <span id="page-17-0"></span>**Verifying the RIP Configuration**

To display RIP configuration, perform one of the following tasks:

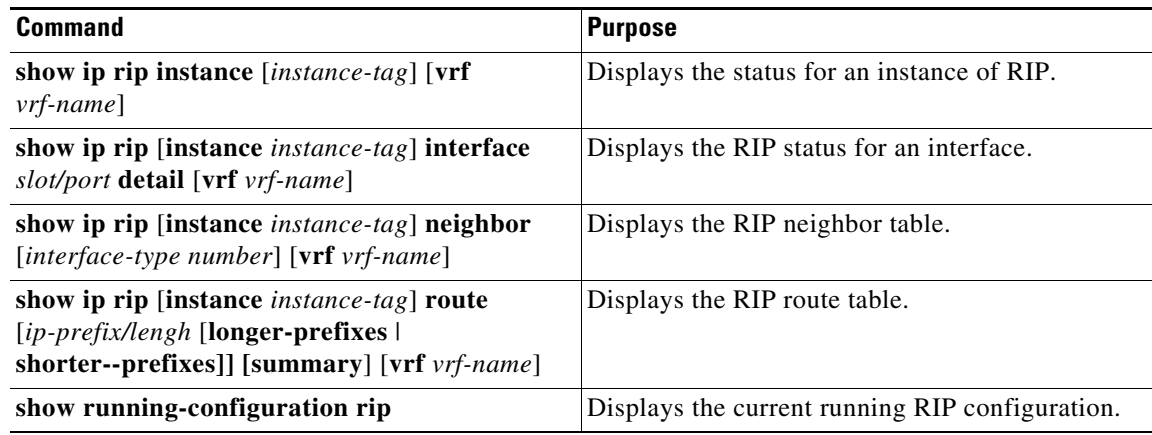

## <span id="page-17-1"></span>**Displaying RIP Statistics**

To display RIP statistics, use the following commands:

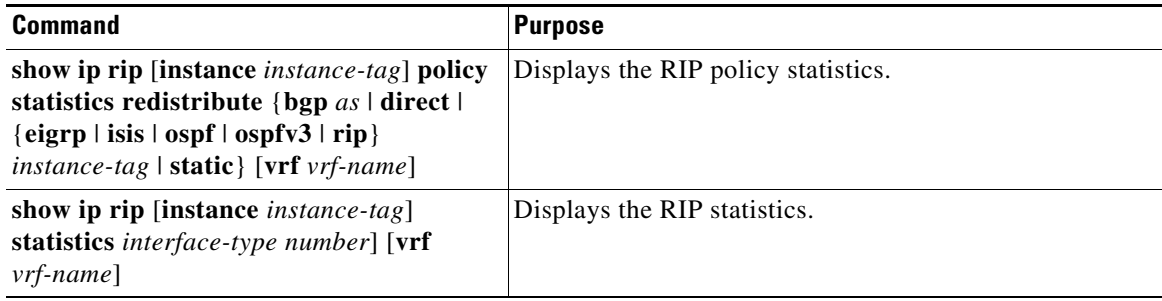

 $\mathbf I$ 

Use the **clear ip rip policy statistics redistribute** *protocol process-tag* command to clear policy statistics.

Use the **clear ip rip statistics** command to clear RIP statistics.

## <span id="page-18-0"></span>**Configuration Examples for RIP**

This example creates the Enterprise RIP instance in a VRF and adds Ethernet interface 1/2 to this RIP instance. The example also configures authentication for Ethernet interface 1/2 and redistributes EIGRP into this RIP domain.

```
vrf context NewVRF
!
feature rip
router rip Enterprise
 vrf NewVRF
  address-family ipv4 unicast
   redistribute eigrp 201 route-map RIPmap
   max-paths 10
!
interface ethernet 1/2
vrf member NewVRF
ip address 192.0.2.1/16
ip router rip Enterprise
ip rip authentication mode md5 
ip rip authentication key-chain RIPKey
```
## <span id="page-18-1"></span>**Related Topics**

 $\mathbf I$ 

See [Chapter 15, "Configuring Route Policy Manager"](#page-0-1) for more information on route maps.

 $\mathsf I$ 

П